## **Shortcut Keys.**

## **Menus.**

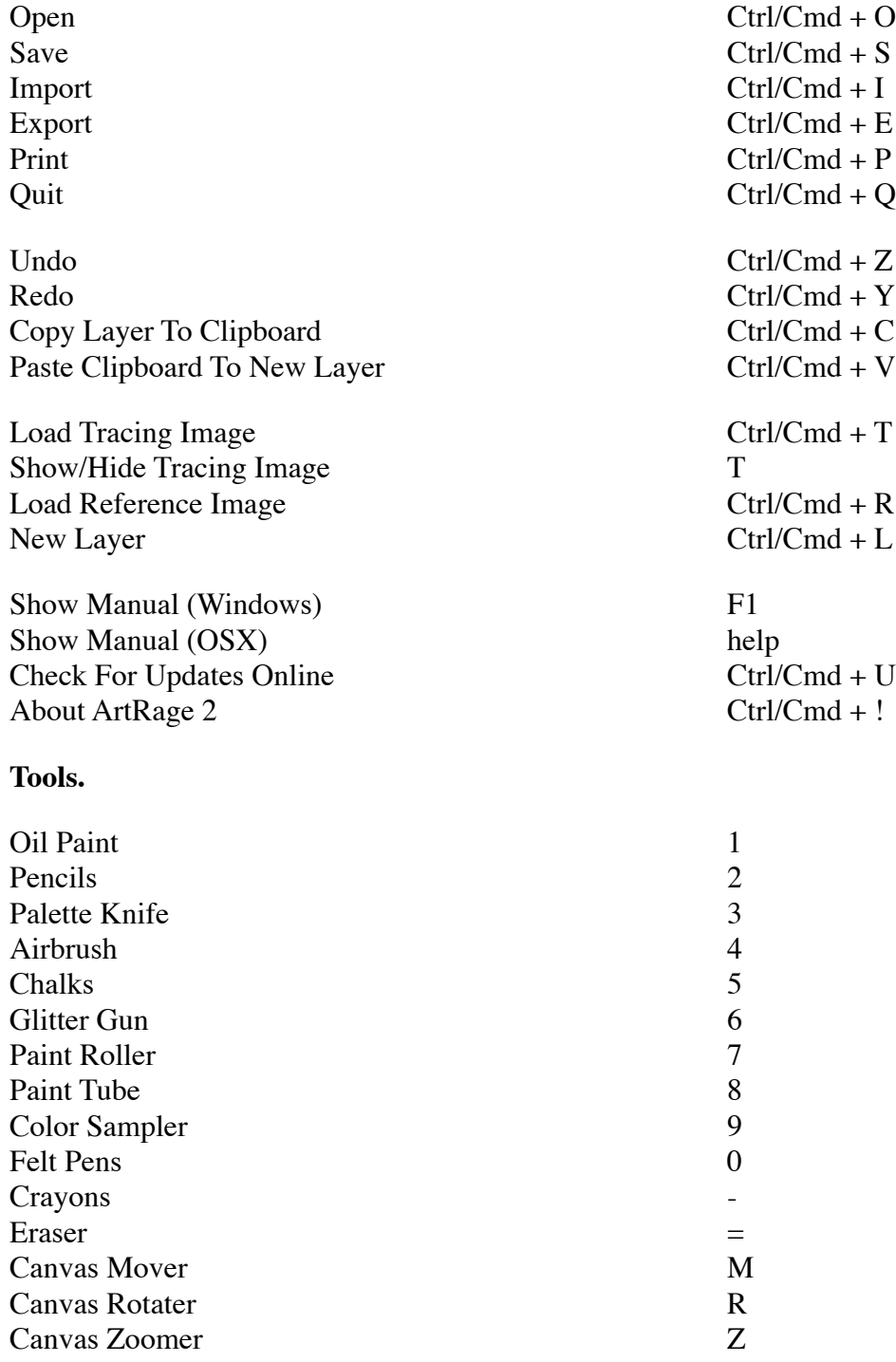

## **General.**

Sample Color Alt/Option + Left Click<br>Show/Hide All Panels Tab Show/Hide All Panels<br>
Show/Hide All Interface<br>
Enter / Right Click<br>
Enter / Right Click Show/Hide All Interface Enter Equation Equation Equation Equation Equation Equation Equation Equation Equation Compare  $\Gamma$ Show/Hide Tracing Image

Show/Hide Stencils and Rulers F<br>Show/Hide Color Samples S Show/Hide Color Samples

Increase Tool Size 1% Right Arrow Decrease Tool Size  $1\%$  Left Arrow Increase Tool Pressure 1% Up Arrow Decrease Tool Pressure 1% Down Arrow

Increase Tool Size  $10\%$  Shift + Right Arrow Decrease Tool Size  $10\%$  Shift + Left Arrow Increase Tool Pressure 10% Shift + Up Arrow<br>Decrease Tool Pressure 10% Shift + Down Arrow Decrease Tool Pressure  $10\%$ 

Zoom In Ctrl + +  $Z<sub>oom</sub>$  Out  $Ctrl + -$ 

Drag the Canvas Right Click Drag Right Click Drag

Zoom In To or Out Of the Canvas

Rotate Canvas 180 Degrees / Quick Mirror the Canvas Horizontally Hold Down H Quick Mirror the Canvas Vertically Hold Down V Reset Canvas to Default Position, Scale, and Rotation D

Select Next Layer Ctrl/Cmd + Up Arrow Select Previous Layer Ctrl/Cmd + Down Arrow

Space + Left Click Drag Rotate the Canvas Alt/Option + Right Click Drag Space + Alt/Option + Left Click Drag Space + Shift + Left Click Drag